MINISTÉRIO DA EDUCAÇÃO UNIVERSIDADE FEDERAL DO PARANÁ SETOR DE CIÊNCIAS DA TERRA **Departamento de Geomática**

Disciplina: PROCESSAMENTO DIGITAL DE IMAGENS II Código: GA144

**CH Total:**45 h

PDI-2 0100

**CH Semanal** 03 h

. . .  $PDI-2$ 

#### **EMENTA** (Unidade Didática) PDI-2 0100

- 
- $RQR$

 

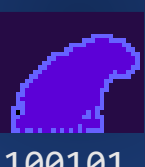

• **Morfologia matemática.** 

- **Reconhecimento de padrões.**
- **Operadores geométricos e radiométricos.**
- **Reestruturação e correção geométrica.**

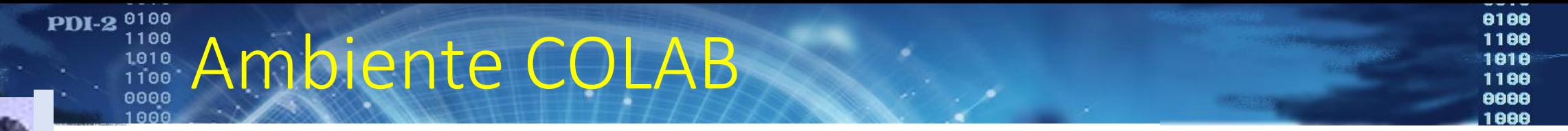

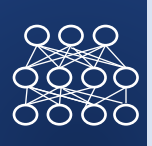

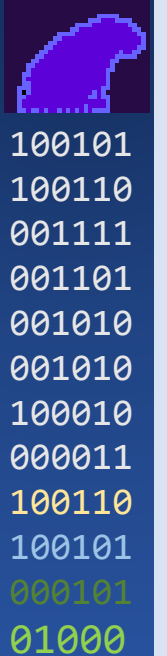

- · https://colab.research.google.com/?utm\_source=scs-index
- · notebook

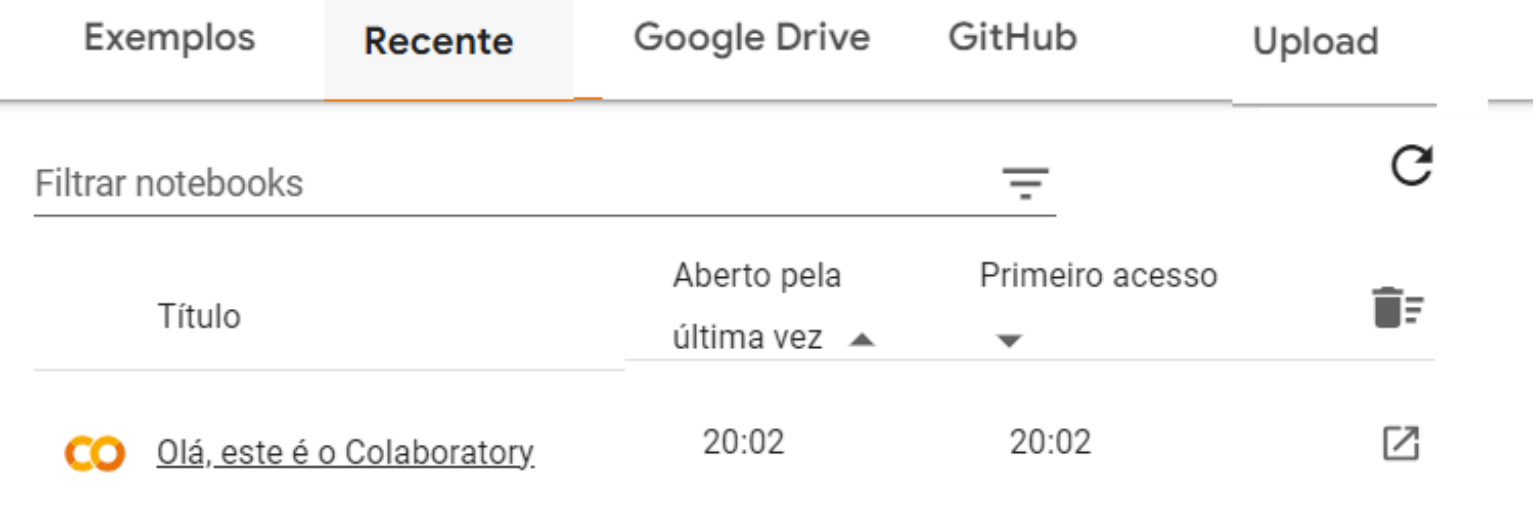

**PDI-2** <sup>0100</sup><br>
1000<br>
1010<br>
1100 drive 

 $\blacktriangleright$ 

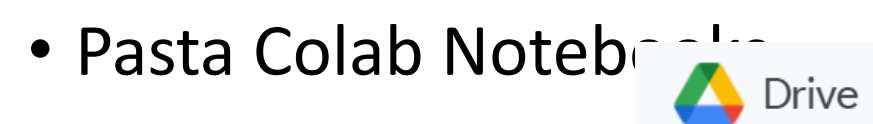

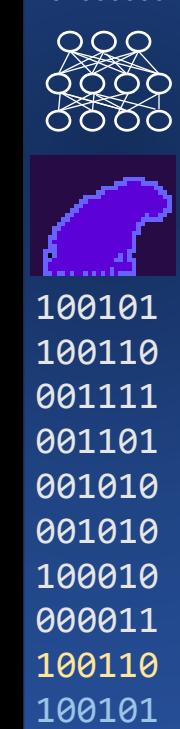

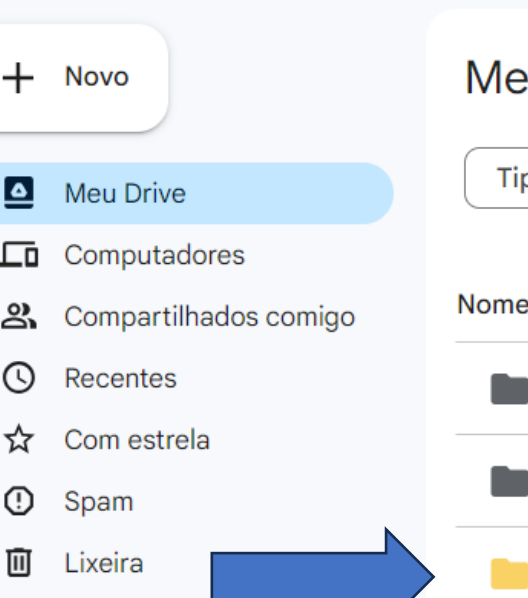

△ Armazenamento

### 9,58 GB de 15 GB usados

 $\left($  Comprar mais armazenamento $\left)$ 

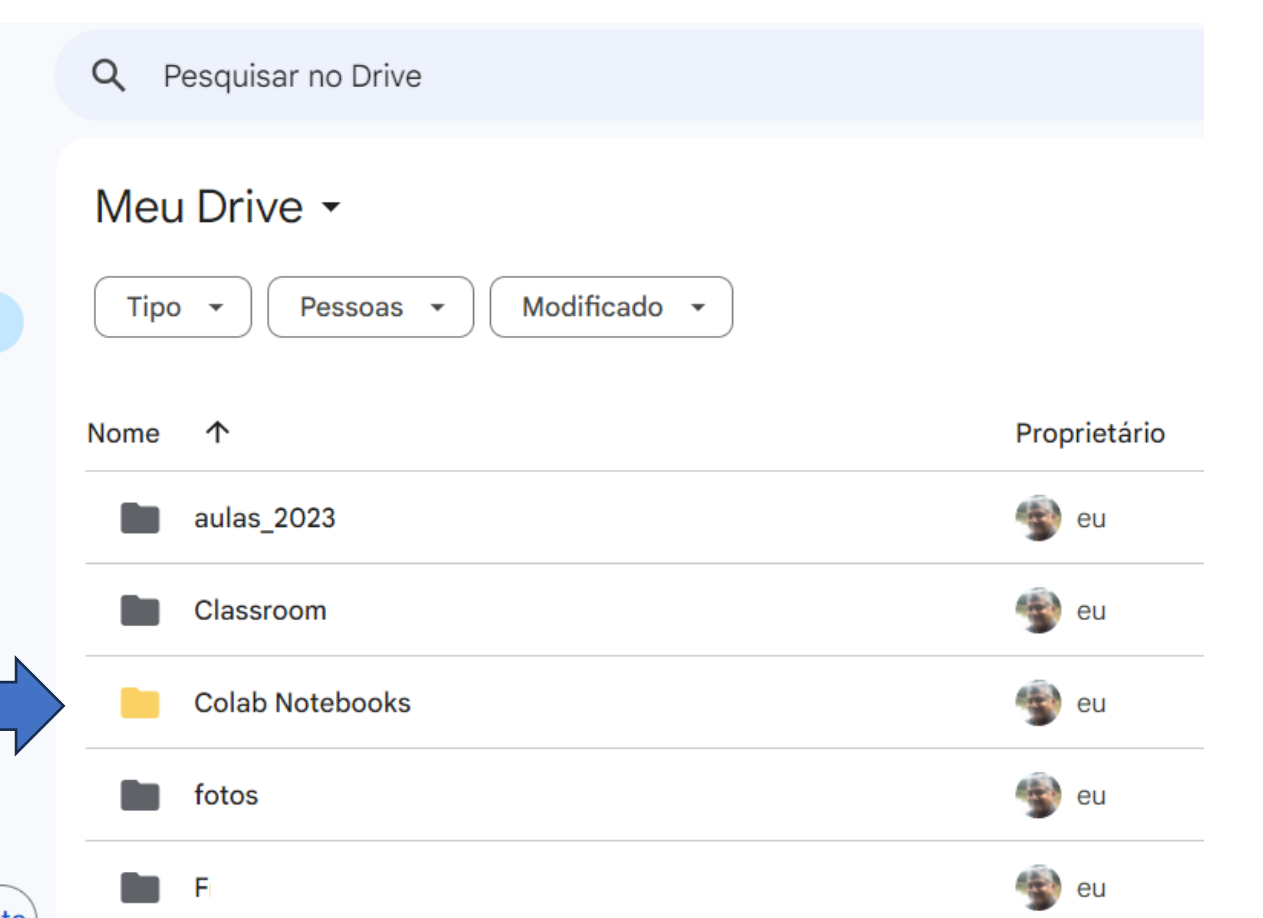

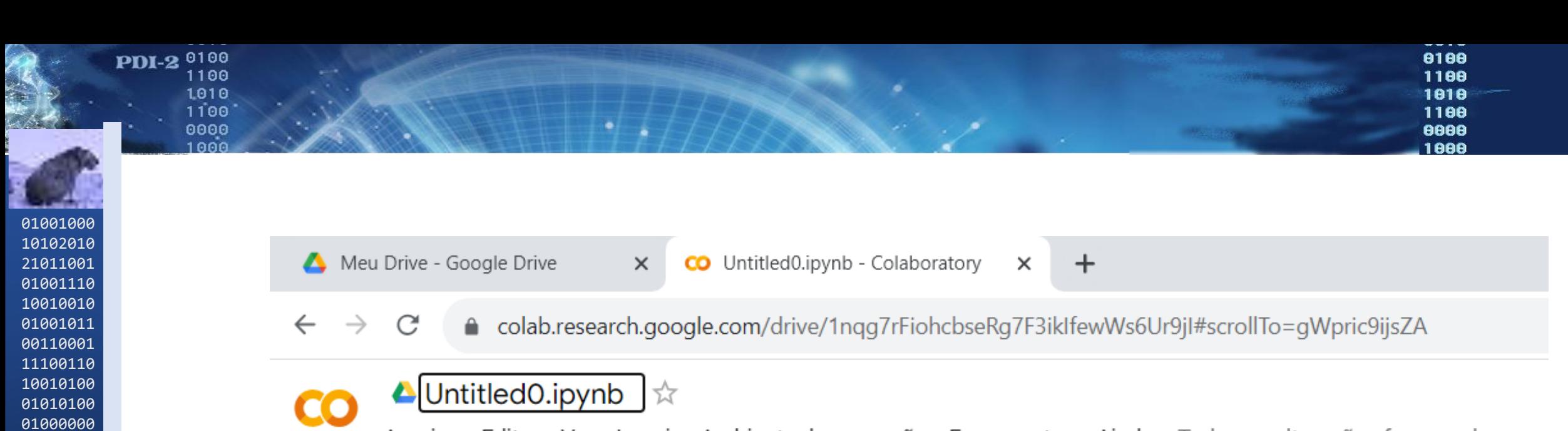

Arquivo Editar Ver Inserir Ambiente de execução Ferramentas Ajuda Todas as alterações foram salvas

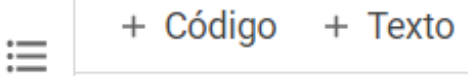

 $\mathsf{Q}$ 

 $\Box$ 

- esta área permite escrever comentários
- verifique para que servem as setas laterais  $\{x\}$ 
	- # aqui escrevemos os codigos  $a=4$  $b=5$  $c=a+b$  $print(c)$

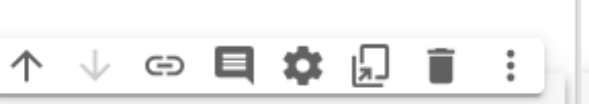

 $RQ$ 0000

100101

100110

001111

001101

001010

001010

100010

000011

100110

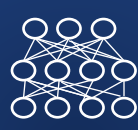

Seu objetivo básico é utilizar algoritmos de computador para analisar imagens e delas extrair informações, da maneira similar àquilo que o olho/cérebro humano faz.

Para isto, são usados algoritmos de processamento de imagens, desde os mais básicos como a manipulação de contraste, até métodos de segmentação e análise de regiões.

Por este motivo, a visão computacional engloba o processamento de imagens. Mas vai além.

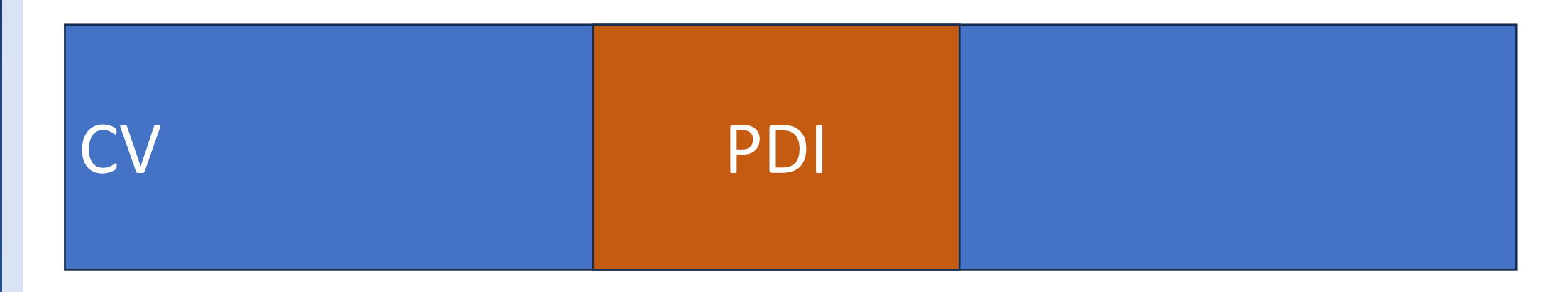

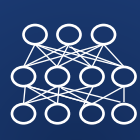

•

Se a visão computacional tenta fazer o computador aprender a ver e entender o conteúdo de uma imagem, tarefas como segmentação, descrição de segmentos, associação de segmentos, relações espaciais e funcionais devem ser também contempladas. Por isso a visão computacional engloba:

- a coleta de imagem (princípios de fotografia),
- pré-processamento (por exemplo, melhora de contraste) ,
- O processamento de imagens, propriamente dito (filtragem, morfologia matemática, segmentação de objetos na imagem
- E descrever relações entre os objetos detectados, visando extrair informações ou "entender a imagem". Isto é feito na atualidade usando ferramentas de Inteligência Artificial

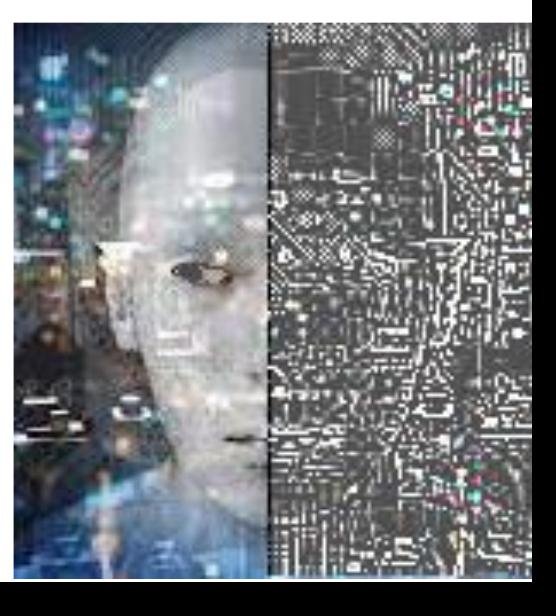

#### OpenCV (Open Source Computer Vision) PDI-2 0100

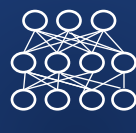

Open = código aberto, disponível ao público geral

CV = Computer Vision

biblioteca de programação, desenvolvida pela Intel com o intuito de facilitar o desenvolvimento de programas para visão computacional.

Ela engloba diferentes funções, programas, que realizam tarefas específicas para o processamento e análise de imagens. Por exemplo, calcular um histograma ou fazer uma transformação geométrica.

Com isto, o desenvolvedor não necessita programar as funções básicas e pode se concentrar nos aspectos mais relevantes do problema, usando as ferramentas disponibilizadas pela biblioteca.

Esta biblioteca se encontra disponível em várias linguagens, como C++ e Python.

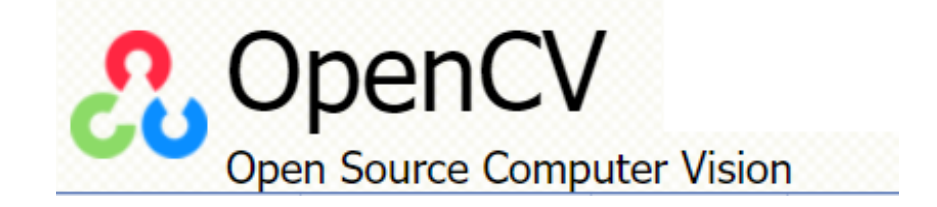

## Principais módulos

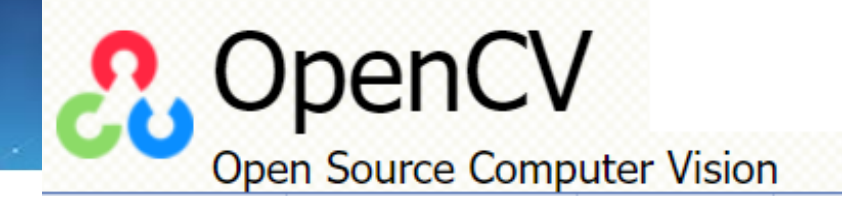

# O OpenCV possui módulos para

- Processamento de Imagens (como Filtros de imagem, contraste, geometria)
- Processamento de vídeos
- Estrutura de dados
- Álgebra Linear (matrizes),
- GUI (Interface Gráfica do Usuário), que permite criar janelas interativas com base no sistema operacional usado.
- Interação com mouse e teclado
- Algoritmos específicos, incluindo fotogrametria, como calibração de câmeras,
- Algoritmos para reconhecimento e descrição de objetos

 $RQR$ 

### PDI-2 0100 Algumas vantagens

- Ampla variedade de algoritmos
- É fácil de usar, pois as funções estão programadas
- Oferece suporte para várias linguagens, como C++, VisualBasic , Python e Java.

- Comunidade ativa (está em constante desenvolvimento)
- É um projeto de código, com abundante informação online
- Suporte para processamento em tempo real
- Suporte para processamento em dispositivos embarcados, como Raspberry Pi.
- É gratuita
- OBS: encontra-se disponível em Google Colab, usando PYTHON.
	- import cv2 as cv

### PDI-2 0100 Abrir uma imagem 1010<br>1100

Importamos bibliotecas básica:

numpy

OpenCV como cv2

Patches CV2 IMSHOW para ver imagens, porque o imshow de Ccv2 da problemas em colab

- import numpy as np
- import cv2
- from google.colab.patches import cv2 imshow

Importamos biblioteca para ler/escrever no drive. Crie a pasta fotos em seu drive. Improt drive da acesso ao drive Mount monta o drive com o nome especificado, neste caso /CONTENT/DRIVE

- from google.colab import drive
- drive.mount('/content/gdrive')

 $R_{\text{max}}$ 

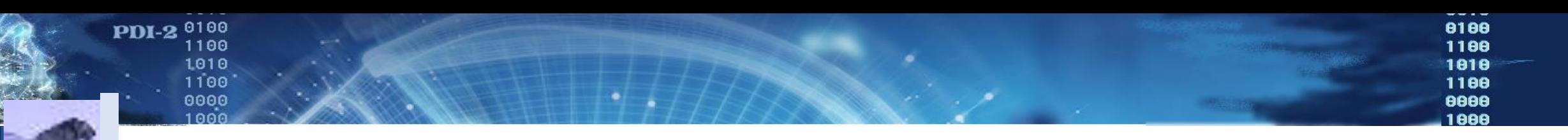

- Para lsitar o conteúdo de sua pasta no drive, use...
- !ls "/content/gdrive/My Drive/fotos"
- Se a sua imagem não está nesta lista, então não poderá ler e processar a imagem. Verifique.

corrigida0.JPG corrigida5.JPG IMG\_1594.JPEG IMG\_1599.JPEG lago.jpg corrigida1.JPG corrigida6.JPG IMG\_1595.JPEG IMG\_1600.JPEG parede.jpg corrigida2.JPG corrigida7.JPG IMG\_1596.JPEG IMG\_1601.JPEG corrigida3.JPG corrigida8.JPG IMG\_1597.JPEG IMG\_1602.JPEG corrigida4.JPG igreja.jpg IMG\_1598.JPEG lago2.jpg

- Leia a imagem,
- Recupere seu tamanho, número de linhas, colunas e bandas

- Mostre a imagem, usando o patch
- # ler imagem e mostrar
- img = cv2.imread(nome)
- n,m,nb = img.shape
- print(n,m,nb)
- cv2 imshow(img)

 

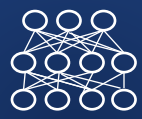

Podemos copiar apenas uma das bandas desta imagem RGB

- $\bullet$  I=img[:,:,2]
- cv2\_imshow(I)
- E podemos considerar ela como uma matriz de números inteiros...

- Podemos acessar um determinado pixel
- Linha=10
- coluna=100
- I[linha, coluna]
- E alterar seus valores...

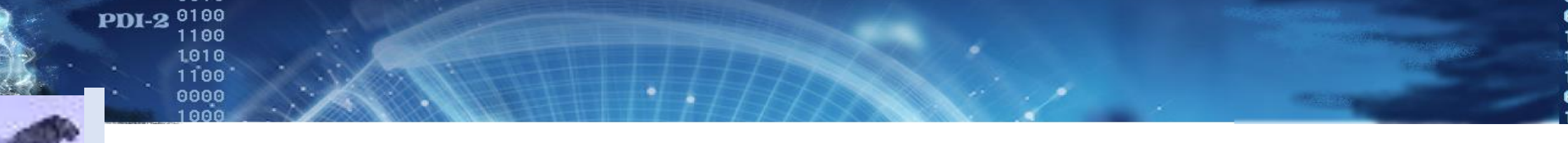

```
01001000
10102010
21011001
01001110
10010010
01001011
00110001
11100110
10010100
01010100
01000000
```
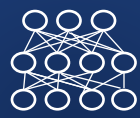

• Exemplo, calcular a imagem negativa desta banda e salvar no disco. Objetivo, aprender fazer a varredura da imagem e salvar  $I = \text{img}$  :, :, 2] J=np.zeros( $(n,m)$ , dtype = np.uint8) # criamos uma matriz vazia em uint8

```
for linha in range(n):
```
for coluna in range(m):

```
J[linha, coluna]=255-I[linha,coluna]
```

```
cv2 imshow(J)
```
cv2.imwrite('/content/gdrive/My Drive/fotos/lixos.tif', J)

OK. Com isto já se lembrou de suas aulas de processamento de imagens?